# 板書内容をキーワードに自動で画像を 検索する電子白板システムの試作

# 神 昂佑<sup>1</sup> 大野 悠人<sup>1</sup> 福地 健太郎<sup>1</sup>

概要:我々は画像推薦機能の付いた電子白板システムを試作した.電子白板システムを使って効果的に図 を提示するには事前の画像準備を必要となるが,準備する教師の負担が大きい.そこで,板書の内容を文 字認識し,認識された単語をキーワードとして逐次画像検索を行い,関連する画像を表示する機能を持つ 電子白板システムを開発した.表示された画像はドラッグ&ドロップで板書に挿入することができ,事前 の準備をせずとも板書内容に則した画像を取り入れた板書を提示することができる. 本稿ではコンセプト 実証のために実装した,Wikipedia が提供する画像を元に検索できるシステムについて,作例とともにそ の実装について説明する.

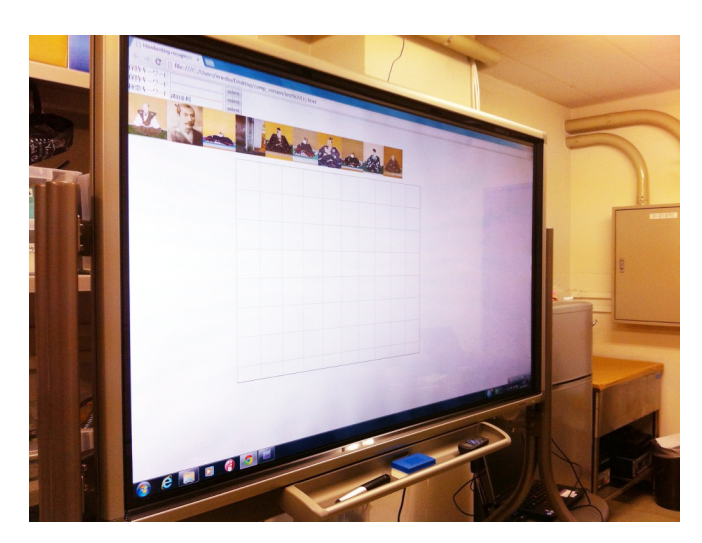

図 **1** 試作した電子白板システムの全体像

## **1.** はじめに

我々は,主に初等教育を対象とした電子白板システムの 研究の一環として,板書に写真やイラストなどの画像を取 り入れる操作を支援するためのアプリケーションを開発し た.現場教員の準備負担を軽減し,また授業中の操作を極 力減らすことにより簡単かつ少ない手間で画像を取り出せ るようにすることを狙っている.

現在, 国の主導により教育への情報通信技術 (ICT) の 活用が進められており,学習用コンピュータの導入やディ ジタル教科書の研究開発が進められている. この中で我々

は、全国の学校への設置が進められている電子白板(電子 黒板)に着目した.電子白板を用いた授業では,手書きの 板書にも画像を取り入れることができ,生徒の興味を引き つけ理解を促すことができる.しかし一般にその画像は事 前に準備をしておく必要があり,板書の最中に用意した画 像の中から選択して貼り付けるという作業を必要とする. しかし、現場教員へのインタビューや聞き取り調査より, 事前準備の負担が大きくまたアプリケーションの使い方が わかりにくいといった反応があることがわかった.

提案システムでは文字認識エンジンを導入し,板書され た文章を逐次認識する.認識された文字列の中から,事前 登録された辞書の中に該当する単語が見付かった場合には, 自動的に関連する画像の候補を表示する.また,事前登録 されていない単語であっても,クリック操作によってその 単語に関連する画像候補を表示させることができる. 表示 された候補からドラッグ&ドロップ操作によって,画像を 板書中に貼り込むことができる.画像はインターネット上 の画像アーカイブを使用するため,準備負担は軽減される.

本稿では,初等教育にたずさわる教員からの声を反映し た電子白板システムの設計について述べ,試作したプロト タイプシステムの実装について説明する.プロトタイプを 試用してわかった課題としては,文字認識・単語認識の精 度,適切な画像候補の準備がある. 最後に、提案システム の高等教育や研修,あるいはブレインストーミングなど他 分野への応用について議論する.

## **2.** 背景

教育の現場への ICT の導入は様々なレベルで進められ

<sup>1</sup> 明治大学 Meiji Uniersity

IPSJ SIG Technical Report

ている.総務省は,平成 22 年度から文部科学省と連携し てフューチャースクール推進事業を開始した.小学校 10 校,中学校 8 校,特別支援学校 2 校を対象に,ICT 環境を 構築し様々な実証実験が行われた [3].具体的には,対象と なった学校の全学級担任および全生徒に,一人一台のタブ レット PC を配布し,すべての教室に一台づつインタラク ティブホワイトボード(電子白板)を配備し,またそれら を接続するための無線通信ネットワークを整備した.この 事業ではすべてを ICT 機器で代替するのではなく、従来か ら利用されている黒板や印刷物による教材とも併用が図ら れている. こうした ICT 機器を活用して、授業にインタラ クティブなアプリケーションやデジタル教育コンテンツを 利用していく取り組みがなされている.また,一部の小学 校では,学校と家庭との連携に向けた取り組みとしてタブ レット PC の持ち帰りによる家庭学習も行われている.

こうした国による取り組みもあって、2012年の調査に よれば全国の公立の小中学校・高校で電子白板の普及率は 72*.*5% にまで広がっている.一方で,デジタル教科書の導 入は 22*.*6% にとどまっている [4].

## **3.** 現場での受容

前節で見たように,機器の導入率だけを見れば ICT 機器 の導入は進んでいるように見えるが、実際に現場で教室運 営にたずさわる教員からは、こうした ICT 機器の使いこな しについて不安や不満の声が聞こえてくることが多い.

#### **3.1** 教員へのインタビュー調査

本研究の調査の一環として、現場で教えている教員一名 を対象に,教育への ICT 導入について,インタビュー調査 を行った.調査対象は神奈川県内の小学校勤務の若手教員 一名である.この教員は学級担任を務めており,特定の科 目だけでなく小学校で扱われる科目のほとんどを担ってい る.以下にインタビュー結果を要約する.

#### 授業準備の時間について

教務が忙しすぎて,授業準備に十分な時間をかけられ ないことがしばしばある.

#### 板書について

生徒と一緒に板書をしていくこと(板書内容を生徒が 自分のノートに写すこと)が重要である.板書形式の 授業は見ている側に追体験をさせることができる.板 書を見てそれをノートにしながら先生の説明を聞く. その一連の行為によって授業内容を追体験させること ができる.追体験をすることで見ている側はより内容 理解がしやすくなる.

## パソコン利用状況

教務で使うことが多いが年配の先生は使わない.

#### 授業準備の方法

指導書と教科書を照らしつつ決める.資料収集のため にパソコンを使うこともある.

#### 授業中に使いたいコンテンツ

写真. 視覚的に訴えるものは効果が高い.

#### **3.2** 学校での **ICT** 活用に関する調査

教育現場での ICT の浸透については, 2011 年 11 月に実 施された調査の報告が,日本教育工学振興会から提出され ている [2]. 以下にその抜粋要約を記す.

- *•* ICT そのものについての賛成は全体(1119 人)のうち 80% 以上
- *•* 利用状況は総合の時間での利用が多い一方で一般科目 (8, 9 科目)での使用は少ない.
- *•* その理由としてのひとつ「準備の時間がかかる」.
- *•* コンテンツが乏しいという声や機材への不慣れから活 用できないという声が多い.

中でも,「こんな環境があれば授業での ICT 活用が進む」 という設問に対し,「画像・映像など,授業で使える素材 がすぐに探せる仕組みがあれば」ICT をより活かした授業 が行える,と回答した教員が全体で 85*.*1% で,他の選択肢 と比べてもっとも多く選ばれており,コンテンツ不足とと もにそれを授業中に選択利用する際に,現行のアプリケー ションでは障害があることがうかがえる.

以上の調査結果を踏まえ,我々は板書のための電子白板 システムにおける課題として,

- ( 1 ) 資料として使える画像コンテンツの不足
- ( 2 ) 必要な画像を素早く選択し板書に使用するためのイン タフェース
- ( 3 ) 授業スタイルを大きく変化させるには準備時間が足り ない

の三点を設定した. これらの課題を解決するために, 我々 はまず板書を授業の中心に据え,板書以外の余計な操作を 極力要求せずに,画像を利用できるような環境を提案する.

## **4.** 提案システム

#### **4.1** 対象

提案システムの主なターゲットは,理科・社会を教えて いる小学校教諭とする\*1.電子白板を使った授業では ICT を活用し,板書に適切な画像を用いて生徒の理解を深めた いと考えているが,事務作業などを多く抱えているため, 授業準備や機器操作の習熟に十分な時間を割くことができ ないでいる教員が対象である.

## **4.2** 提案手法

我々の方針はあくまでもそれぞれの教員の授業スタイル

<sup>\*1</sup> 他の教科を担当している教員ももちろん対象となるが,理科・社 会の授業は画像を多用する傾向があるため

#### 情報処理学会研究報告

IPSJ SIG Technical Report

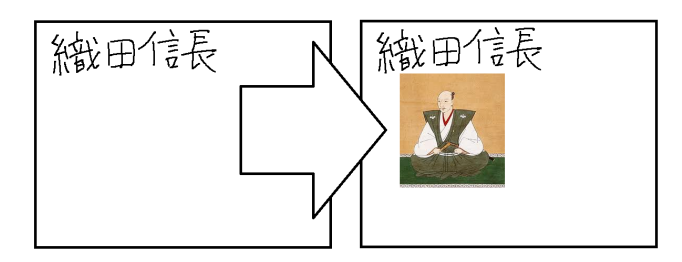

図 **2** 提案システムのコンセプト: 板書した内容にふさわしい画像が 自動的に現われ,板書に取り入れることができる.

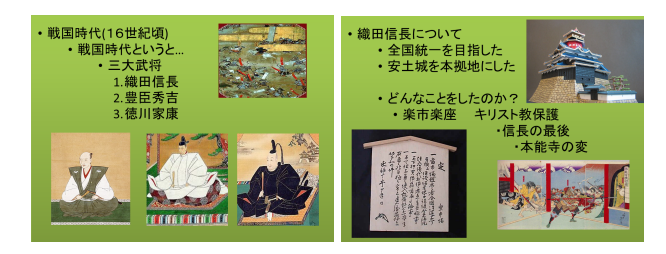

図 **3** 提案システムで作成可能な,画像を取り入れた板書のイメー ジ.テキスト部分は通常の手書き板書だが,関連する画像を沢 山取り入れることで,魅力ある板書を作り出し,生徒の学習意 欲の向上を狙う.

に寄り添う形でシステムを提供することにある. 先に挙げ た課題を解決するために,我々は板書の内容に着目した. 教員は通常,電子白板に重要な事項を板書しながら授業を 進める. つまり, 黒板に書かれた内容は授業の内容に深く 関わっている.

そこで,板書された内容に関連する画像群を逐次電子白 板上に提示し,必要なものを教員が選択して板書に取り入 れられるようにすれば,板書内容にふさわしい画像をすぐ に見付けることができるようになる(図 **2**).また,あら かじめ用意しておく画像群として,ネット上にある教育目 的での二次使用が可能な画像と,画像検索エンジンを利用 することにより,事前にふさわしい画像を準備し検索キー ワードを設定しておかずとも,その場で必要な画像を即座 に入手することができる.

この提案手法であれば、コンテンツ不足は解消され、必 要な画像を板書に取り入れるのに余計な操作は軽減され, 板書中心の授業スタイルにもなじむ.本手法を用いること で,図 **3** に示すような,画像を沢山取り入れた板書を素早 く簡単に,事前準備の要なく実現できる.

以上の手法に基いたシステムを試作した.

## **5.** 試作システム

#### **5.1** 構成

試作システムは電子白板として SHARP BIG PAD 60V 型を使用する(図 **1**).ソフトウェアは Javascript により 書かれ, Google Chrome で動作する. また文字認識およ び画像検索のエンジンをサーバ上で動作させて使用する. Chrome 上で動くソフトウェアは、文字認識サーバおよび 画像検索サーバと通信する.画像はウェブ上のサービスか らダウンロードして使う(後述).

#### **5.2** 文字認識

試作システムは,手書きされた板書内容を逐次認識し, 画像検索のためのキーワードとして用いる. 文字認識サー バは Chrome 上のソフトウェアから送られたストローク入 力を文字認識にかけ,認識結果を送り返す.

試作段階では,サーバが使用する文字認識ライブラリと して Zinnia\*2に Tomoe 付属の手書き文字データを組み合 わせて使用した. Zinnia は一文字単位での文字認識を行う ため、入力されたストロークは文字単位に分割して送信す る必要がある.想定されている使用条件は,手書き文字入 力のための枠が用意されていてユーザはその枠内に一文字 づつ記入していくものだが,板書にはこの方式はなじまな い.そこで今回は,板書が書き込まれる領域をあらかじめ すべて格子状に区切っておき,各升目に一文字づつ記入さ せる形にした.一連のストローク入力がある升目内でなさ れ、次の入力が異なる升目でなされたか、1 秒以上入力が なかった場合に,それまで蓄積していたストローク群を文 字認識サーバに送ることで,升目に記入された文字を認識 する.

手書き文字認識では誤認識の問題が必ず生じるが、今回 の実装では誤認識への対応は見送った. 詳しくは6節で議 論する.また,板書の文字認識のために求められる条件に ついても同節で議論する.

#### **5.3** 単語認識

文字認識の結果得られた文字列に対し,分かち書きによ る単語抽出を行う.分かち書きには,TinySegmenter\*3を 使用した.

#### **5.4** 画像検索バックエンド

画像検索のバックエンドには,「Google カスタム検索」 を利用した.Google カスタム検索では,検索キーワード による画像検索を API 呼び出しで利用することができる. このとき,検索の対象とするサイトを指定することにより, 特定のサイトに存在する画像のみを検索対象として扱うこ とができる.

今回は対象サイトとして Wikipedia を使用した. Wikipedia にある画像はライセンスが明確に定められてお り,二次利用を許す画像のみをカスタム検索の機能で検索 しても候補が残りやすい.また,その内容も,百科事典用 の画像であるため,授業での利用になじみやすい. 例えば 「丹羽長秀」というキーワードで画像検索をかけると、通 常の Google 画像検索を使うと候補として、戦国武将を題

http://zinnia.sourceforge.net/index-ja.html

<sup>\*3</sup> http://chasen.org/~taku/software/TinySegmenter/

IPSJ SIG Technical Report

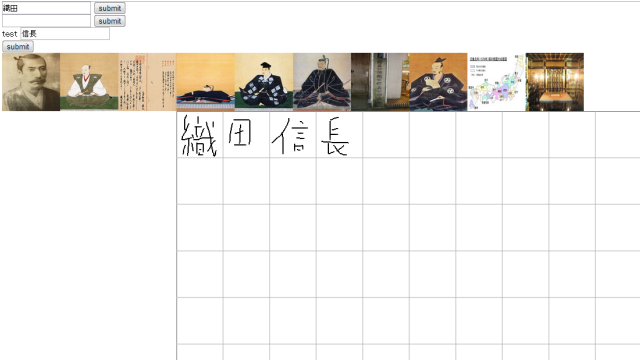

図 **4** 試作システム使用例 (1): 「織田信長」と板書されたところ. 最後に認識された「信長」がキーワードとして用いられ,画像 候補が提示されている.また,事前登録単語である「織田」が 左上の単語保持リストに入っている.

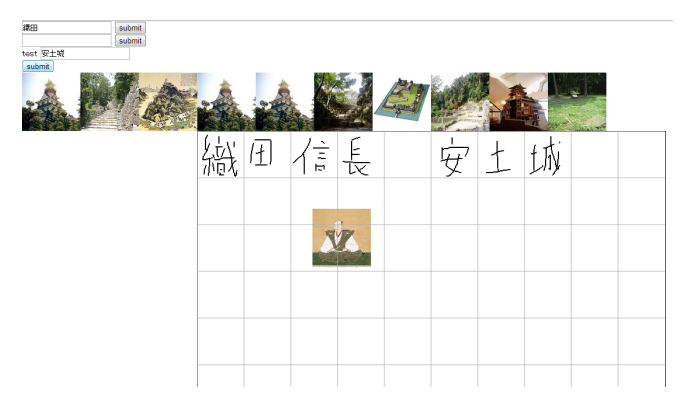

図 **5** 試作システム使用例 (2): 織田信長の画像を板書に取り入れた ところ.そして続けて「安土城」と板書され,安土城に関する 画像が候補として提示されている.

材としたアニメ作品に登場する,女性キャラ化された長 秀が上位を占めるため授業での使用には支障をきたすが, Wikipedia にある画像のみを対象とした場合, パブリック ドメイン下にある丹羽長秀の肖像画が第一候補として提示 される.

教科によっては Wikipedia の使用はなじまない可能性 もあるが,試作システムを試した限りでは,大きな支障は 今のところ見られていない.

#### **5.5** 画像検索手順

TinySegmenter によって抽出された単語をキーワード に,自動的に画像検索を行う.以下に例を示す.

図 4 では、板書として「織田信長」と書いたところであ るが,分かち書きにより「織田」と「信長」に分割された. ここで,後から認識された「信長」を検索キーワードとし て画像検索をかけ,候補画像が画面上部に並べられている. 候補画像はドラッグ&ドロップ操作により、板書に取り入 れることができる.

同様に,続けて「安土城」と書くと,認識された「安土 城」という単語を検索キーワードとして採用し,候補画像 が並べられる(図 **5**).

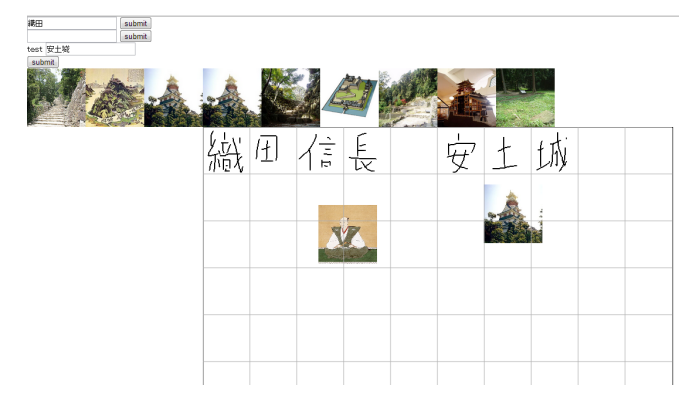

図 **6** 試作システム使用例 (3): 安土城の画像がドラッグ&ドロップ 操作により板書に取り入れられた.

ここで安土城の画像を候補からドラッグ&ドロップす ることで,新たな画像を板書に取り入れることができる (図 **6**).

#### **5.6** 登録単語の保持機能

以上が提案手法の主な機能であるが、このとき、板書を 続けて書いていったときに,本来検索のキーワードにした い単語に続けてすぐに別の単語を書いた場合に問題が生じ る.例えば「織田信長の生涯」と続けて書いた場合,最後 に認識された「生涯」という単語をキーワードに画像が検 索されてしまう.

こうした問題に対処するため,事前に登録しておいた単 語が板書された場合に,その単語を一時的に画面に保持し ておく機能を付加した.

この機能を使用するには,まず授業で使いそうな単語の リストをあらかじめソフトウェアに登録しておく必要があ る. 先の例で言えば「織田」を事前に登録しておくとする. すると、板書で「織田信長 安土城」と書かれた際に、「織田」 という単語が一時的に保持される (図 5). その後, 登録単 語が認識される度に保持リストの単語は更新されるが、登 録されていない単語は板書されても保持リストには入れら れない. 現在の実装では新しい順に 2個まで保持される.

図 6 の状態で、保持リストに入っている「織田」の単語 をクリックすると,「織田」に関連する画像が候補として提 示される(図 **7**).

## **6.** 議論

これまで試作システムを試用して得られた知見をもとに 議論する.

試作システムの文字認識は,格子状に並べられた升目へ の記入を強制するもので、板書目的には適さない. これに ついては,より性能のよい文字認識エンジンを採用し,制 約を取り払う必要がある.ただし手書き文字認識を使う場 合,誤認識の問題は必ず生じる.試作システムでは対処し ていないが,簡単なインタフェースで誤認識を訂正できる

IPSJ SIG Technical Report

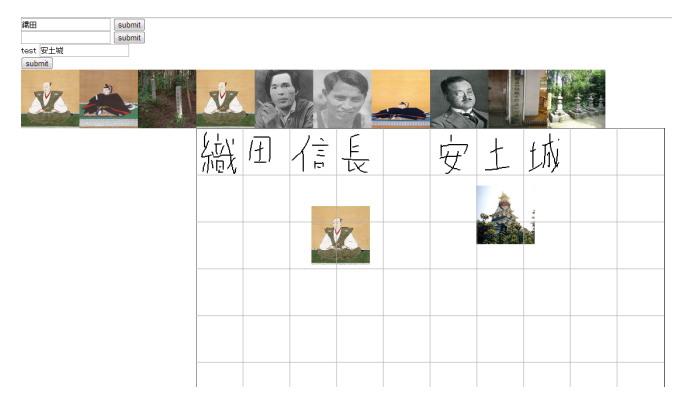

図 **7** 試作システム使用例 (4): 左上に表示されている単語保持リス トに入っていた事前登録単語「織田」を検索キーワードにして 画像候補を表示させたところ.

ような仕組みが必要だろう. また、曖昧検索を併用するこ とで、多少の誤認識は無視できる可能性はある. 授業目的 に限れば、使用されるであろう単語はそれ程多くなく、事 前登録単語のリストも併用すれば,曖昧検索での精度を向 上させることは十分可能であろう.

板書での使用が想定される単語については事前登録操作 を必要とするが,これについては,各教員が個別に対応す るのではなく,基本的な単語はあらかじめ登録しておくと いう対処が考えられる.例えば教科書販売会社が教科書に 現われる重要な単語リストをバンドルしておけば,それを インストールすれば十分実用となるだろう.

現在は使用する画像は特定のサイト(今回は Wikipedia) にあるものしか使用されないが,教員や生徒が用意した画 像を使いたいという要求があることは予想できる。そうし た画像をサポートするには,ローカルの画像も検索の対象 とするべく画像検索のバックエンドサーバを改良する必 要がある. このとき、用意した画像に適切な検索キーワー ドをあわせて登録しておく必要があり,そのためのインタ フェースをシステムに組込む必要があるだろう.

提案システムは,授業での板書に使用することを想定し て設計したが,書くそばから画像検索を走らせる提案シス テムの機能は,教育現場以外での活用方法も考えられる. 例えば企画会議やブレインストーミングにおいて,画像を 盛り込むことでイメージングを促したり,発想の幅を広げ ることに利用できるかもしれない.

## **7.** 関連研究

飛田らは電子白板に漢字や英単語を書くと,それに関連 する CG や画像を表示するシステム "Catenaccio" を提案 している [1]. 同システムは電子白板上でベン図を描いて 画像の絞り込み検索ができるなど,高度な検索操作を提供 することを目的としている. 我々の提案システムは、検索 のためのキーワードを板書とは別に書く必要はなく、板書 と併走する形で検索を行うところが異なる.

中園らは、かな漢字変換ソフトウェア (IME) の発展形 として「超 IME」を提案している [5].キーボード入力さ れた文字列を対象に,かな漢字変換だけでなく,翻訳や類 語変換など様々な機能を提供する.その一つとして画像検 索機能が提供されており,文章を書きながら気軽に画像検 索ができるという点で本研究に通ずる.

## **8.** まとめと今後の展望

本稿では現役教師へのインタビューをもとに画像推薦機 能の付いた電子白板システムを提案した.これにより授業 準備等に十分な時間を割くことができない教員も ICT を 活用した授業が可能になった. 板書内容を読み取りそれに 応じた画像を提示,板書に取り込むことができるようにな ることで従来の板書の形式を変えることなく ICT を活用 した授業が可能になった.

今後は実際に学校教育の現場でも使えるよう試作システ ムの完成度を高め,実証実験を進めることを計画してい る.また,学校教育以外の場面への応用について知見を集 めるべく,オープンソースソフトウェアとして配布したり, ウェブサービス化するなどを検討する.

#### 参考文献

- [1] Tobita, H.: Catenaccio: interactive information retrieval system through drawing, *Proceedings AVI '06*, New York, NY, USA, ACM, pp. 79–82, DOI: 10.1145/1133265.1133280 (2006).
- [2] 社団法人日本教育工学振興会,日本マイクロソフト株式会 社:学校でのICT活用についての実態調査と教育の情報 化への提言,http://www.japet.or.jp/jou7ebgbx-431/ (2012).
- [3] 総務省フューチャースクール推進研究会:教育分野におけ る ICT 利活用推進のための情報通信技術面に関するガイ ドライン(手引書)2012 (2012).
- [4] 文部科学省:平成 23 年度学校における教育の情報化の実 態等に関する調査結果 (概要), http://www.mext.go.jp/ a\_menu/shotou/zyouhou/1323235.htm (2012).
- [5] 中園 翔:超 IME,第 3 回ニコニコ学会βシンポジウム http://nicores3.herokuapp.com/entry/10 (2012).